# **バージョンアップの流れ**

### ■ HDD (またはブレインユニット) 取り外し~発送

- **1**『取外し説明書』をご覧頂き、内容を良くご確認ください。
- ※『取外し説明書』をご覧になり、ご自分で作業なさるのが難しいとご判断なさいましたら、このバージョンアップ申込セットをご持参のうえ、商品 取扱販売店へご相談ください。取り外し、取り付け作業と申し込み(有償)を依頼することができます。
- **2**「HDDナビゲーションバージョンアップ申込書兼承諾書」の「ご注意」をご一読ください。ご了承いただけましたら、 必要事項をご記入のうえ、ご署名ください。ご署名のないものはお受け致しかねます。

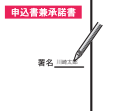

※御契約店様からのお申し込みは販売店様記入欄にご記入いただき、FAXによる申込書兼承諾書の送付をお願いしております。 受付センターでは申込書兼承諾書の到着後、【受付番号】を発行し御契約店様へFAXにて返信させていただきます。 お手元の申込書兼承諾書に【受付番号】を転記していただき、バージョンアップ申込セットに同梱し書換センターへの送付を お願いいたします。

- **3**『取外し説明書』の手順に従って、HDD(またはブレインユニット)をナビゲーション本体から取り外し、 「HDDナビゲーションバージョンアップ申込書兼承諾書」の「②パイオニア送付用」と共に送付箱へ入れてください。
- **4** 送付箱に印刷されているチェックリストで送付漏れがないかご確認のうえ、封印シールを箱に貼ってください。

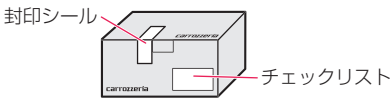

**5** このセットに同封されている「クロネコヤマト宅急便・着払伝票」に印字してある「差出人」に間違いが無いことを確 認してください。

※万が一、「差出人」がお客様と違っていた場合は、恐れ入りますが、ハードディスク(HDD)ナビ・バージョンアップ受付センターまでご連絡ください。 **6**「差出人」に間違いが無ければ、上記伝票を送付箱に貼り、下記の方法で弊社までお送りください。

集荷サービス お電話をいただければ、お客さまのご自宅まで担当ドライバーがお荷物の お預かりにお伺いします。

ヤマト運輸(株)フリーダイヤル: **0120-01-9625** ※お近くのサービスセンターにつながります。 ※携帯電話・PHSからはご利用頂けません。

取扱店・コンビニエンスストアへのお持ち込み お近くの取扱店とコンビニエンスストアよりお荷物を送ることができます。 ←こちらの看板・のぼり旗のあるお店でご利用ください。  $\left| \bigotimes \right|$ 宅急便

### ■ HDD (またはブレインユニット) お届け~取り付け

- **1** 弊社にて書き換え作業終了後、弊社指定の配送業者(佐川急便:e-コレクト)にて、お客様のお手元に商品(書き換え後の HDDまたはブレインユニット)をお届けします。
- **2** お支払いは、商品お届け時に以下の方法でお願いします。料金 21,000円(税込、送料込)※取り外し/取り付け/受付料別 お支払い方法 :現金、クレジットカード、デビットカード

利用可能カード:

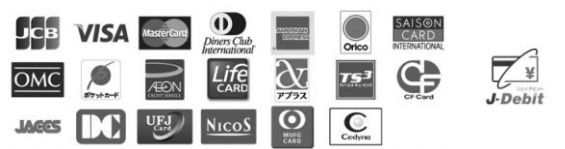

※決済方法について

<お問い合わせはこちら>

- ・クレジットカード決済の場合は、佐川急便の決済携帯端末機から出力される売上票にご購入者様(荷受人様)の自筆サインをします。
- デビットカードの場合は、ご自身で決済携帯端末機に暗証番号を入力します。
- ・クレジットカードによるお支払いの場合には、ご契約のカード会社の規定によります。カードによるボーナス一括払いはできません。また、分割払 いやリボ払いがご利用になれない場合があります。詳しくはご契約のカード会社の規定をご確認ください。
- ・佐川急便のカード決済端末機の電波は、iモード(NTTドコモ)とほぼ同じエリアをカバーしていますが、山間部やビルの中など場所によっては電波 が届きにくく、カード決済ができない場合があります。その際は、現金決済に変えさせて頂くことがありますので、ご了承ください。
- **3** 商品がお手元に届きましたら、『取付説明書』の手順に従ってナビゲーション本体に取り付けていただき、正常に動作すること をすみやかにご確認ください。

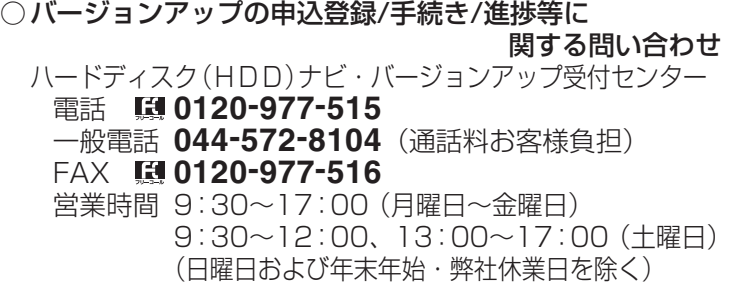

### ○取り付け/取り外し/バージョンアップ機能等の商品に 関する問い合わせ カスタマーサポートセンター

電話 **0120-944-111** 一般電話 **044-572-8101**(通話料お客様負担) FAX **044-572-8103**(通話料お客様負担) 営業時間 9:30~18:00(月曜日~金曜日) 9:30~12:00、13:00~17:00(土曜日) (日曜・祝日・弊社休業日を除く)

### **(記入例)**

# **HDDナビゲーションバージョンアップ申込書兼承諾書**

## **(セットをお送りした時の宅配便伝票)**

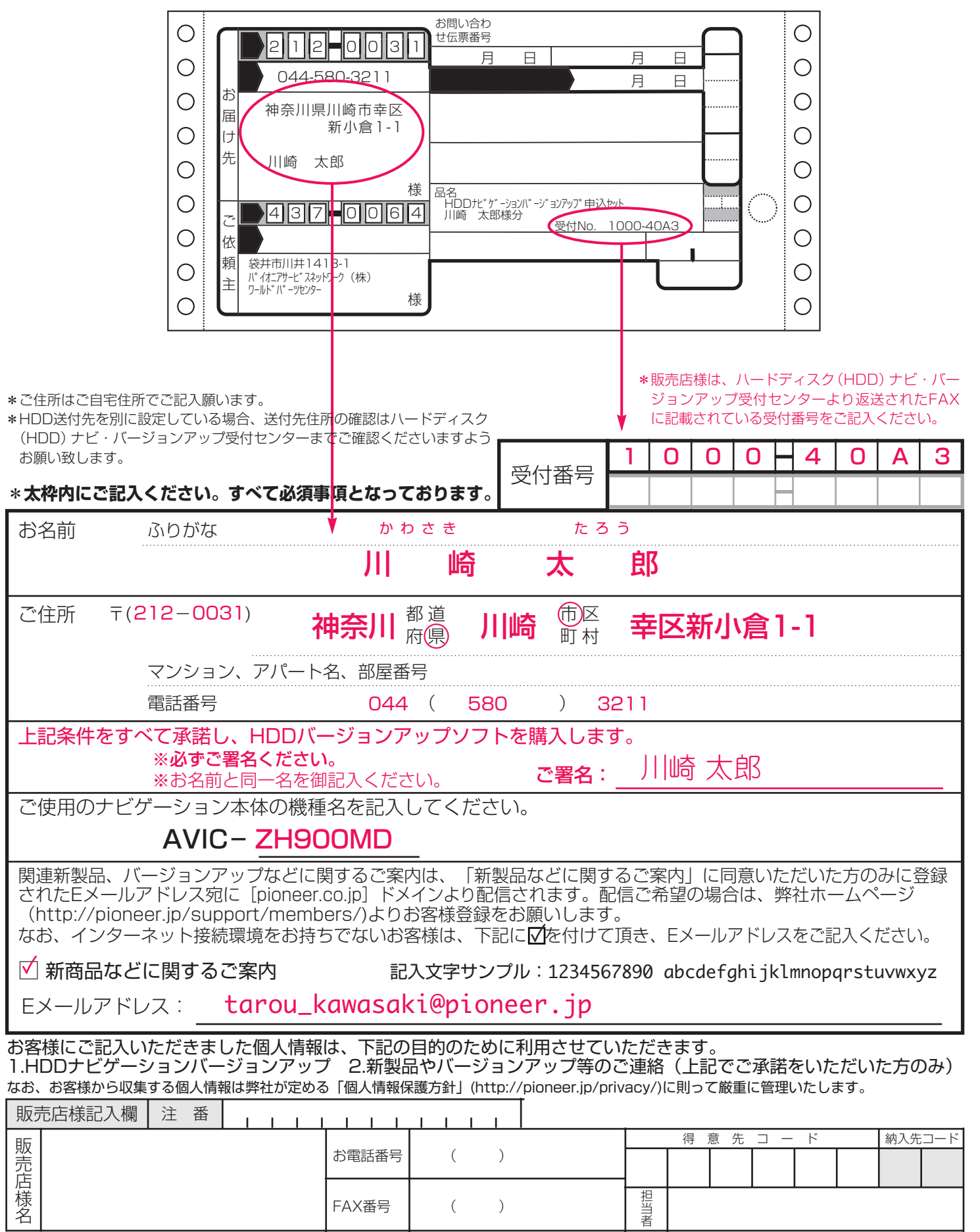

## **HDDナビゲーションバージョンアップ申込書兼承諾書**

この度はHDDナビゲーション バージョンアップ・インストールパックをお申し込みいただき、誠にありがとうございます。 ハードディスクの製品特質上ご了承いただきたいことがございますので、必ず下記ご注意をご一読願います。ご了承いた だけましたら、必要事項をご記入のうえご署名ください。

### ■ご注意

### 1万が一の破損等の時の保証範囲について

### <HDDユニットタイプの場合>

ハードディスク(HDD)ナビ・バージョンアップ受付センターにお客様のHDDが届きましたら、バージョンアップ作業の前に故障などの確認をさせていただき ます。確認により、書換ができない場合は、修理(有償)のご案内をさせていただく場合があります。

バージョンアップの作業には細心の注意を払いますが、万が一の場合、お預かりしたHDDが破損してしまうことも考えられます。その際は、バージョンアッ プした代品のHDDと交換させていただきますが、それ以上の責はご容赦ください。また、お預かりしたHDDが破損した場合、お客様がご自身でナビゲーシ ョンに登録された情報内容を、代品のHDDに記録することはできません。あらかじめご了承ください。なお、バージョンアップ作業完了後のHDDがお手元 に届きましたら、ナビゲーション本体に取り付けていただき、正常に動作することをすみやかにご確認ください。

#### <ブレインユニットタイプの場合>

ハードディスク(HDD)ナビ・バージョンアップ受付センターにお客様のブレインユニットが届きましたら、バージョンアップ作業の前に故障などの確認をさ せていただきます。確認により、書換ができない場合は、修理(有償)のご案内をさせていただく場合があります。

バージョンアップの作業には細心の注意を払いますが、万が一の場合、お預かりしたブレインユニットが破損してしまうことも考えられます。その際は、 バージョンアップした代品のブレインユニットまたは修理したブレインユニットと交換させていただきますが、それ以上の責はご容赦ください。また、お預 かりしたブレインユニットが破損した場合、お客様がご自身でナビゲーションに登録された情報内容を、代品のブレインユニットに記録することはできませ ん。あらかじめご了承ください。なお、バージョンアップ作業完了後のブレインユニットがお手元に届きましたら、ナビゲーション本体に取り付けていただ き、正常に動作することをすみやかにご確認ください。

### 2個人記録データの消滅の可能性

バージョンアップの作業には細心の注意を払いますが、お客様がご自身でナビゲーションに登録された情報内容の保全については保証致しかねます。 あらかじめご了承ください。メモリーデバイス(PCカードやCFカードなど)や別売のハードディスク「ND-HD10」が使用可能なモデルでは、一部のデータ をバックアップ (または転送) することができます。詳しくはナヒゲーションに付属の| 取扱説明書』 をご覧ください。

### 3申込状態への復帰について

製品仕様上、新しいバージョンに書き換えたハードディスクを申込時の状態に戻すことができません。あらかじめご了承ください。

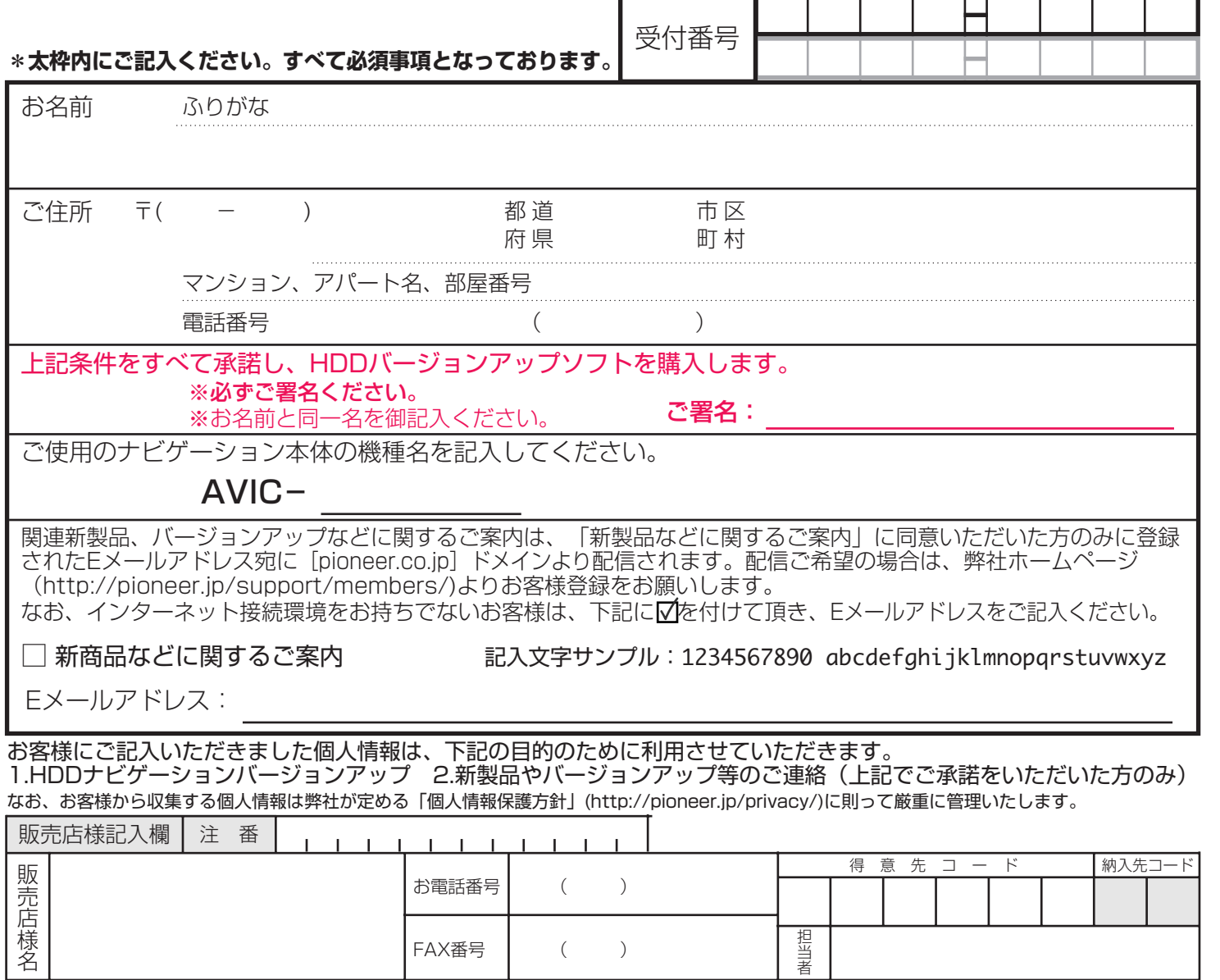

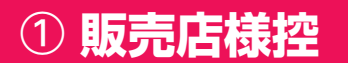

# **HDDナビゲーションバージョンアップ申込書兼承諾書**

この度はHDDナビゲーション バージョンアップ・インストールパックをお申し込みいただき、誠にありがとうございます。 ハードディスクの製品特質上ご了承いただきたいことがございますので、必ず下記ご注意をご一読願います。ご了承いた だけましたら、必要事項をご記入のうえご署名ください。

### ■ご注意

### 1万が一の破損等の時の保証範囲について

<HDDユニットタイプの場合>

ハードディスク(HDD)ナビ・バージョンアップ受付センターにお客様のHDDが届きましたら、バージョンアップ作業の前に故障などの確認をさせていただき ます。確認により、書換ができない場合は、修理(有償)のご案内をさせていただく場合があります。

バージョンアップの作業には細心の注意を払いますが、万が一の場合、お預かりしたHDDが破損してしまうことも考えられます。その際は、バージョンアッ プした代品のHDDと交換させていただきますが、それ以上の責はご容赦ください。また、お預かりしたHDDが破損した場合、お客様がご自身でナビゲーシ ョンに登録された情報内容を、代品のHDDに記録することはできません。あらかじめご了承ください。なお、バージョンアップ作業完了後のHDDがお手元 に届きましたら、ナビゲーション本体に取り付けていただき、正常に動作することをすみやかにご確認ください。

#### <ブレインユニットタイプの場合>

ハードディスク(HDD)ナビ・バージョンアップ受付センターにお客様のブレインユニットが届きましたら、バージョンアップ作業の前に故障などの確認をさ せていただきます。確認により、書換ができない場合は、修理(有償)のご案内をさせていただく場合があります。

バージョンアップの作業には細心の注意を払いますが、万が一の場合、お預かりしたブレインユニットが破損してしまうことも考えられます。その際は、 バージョンアップした代品のブレインユニットまたは修理したブレインユニットと交換させていただきますが、それ以上の責はご容赦ください。また、お預 かりしたブレインユニットが破損した場合、お客様がご自身でナビゲーションに登録された情報内容を、代品のブレインユニットに記録することはできませ ん。あらかじめご了承ください。なお、バージョンアップ作業完了後のブレインユニットがお手元に届きましたら、ナビゲーション本体に取り付けていただ き、正常に動作することをすみやかにご確認ください。

### 2個人記録データの消滅の可能性

バージョンアップの作業には細心の注意を払いますが、お客様がご自身でナビゲーションに登録された情報内容の保全については保証致しかねます。 あらかじめご了承ください。メモリーデバイス(PCカードやCFカードなど)や別売のハードディスク「ND-HD10」が使用可能なモデルでは、一部のデータ をバックアップ (または転送) することができます。詳しくはナヒゲーションに付属の| 取扱説明書』 をご覧ください。

### 3申込状態への復帰について

製品仕様上、新しいバージョンに書き換えたハードディスクを申込時の状態に戻すことができません。あらかじめご了承ください。

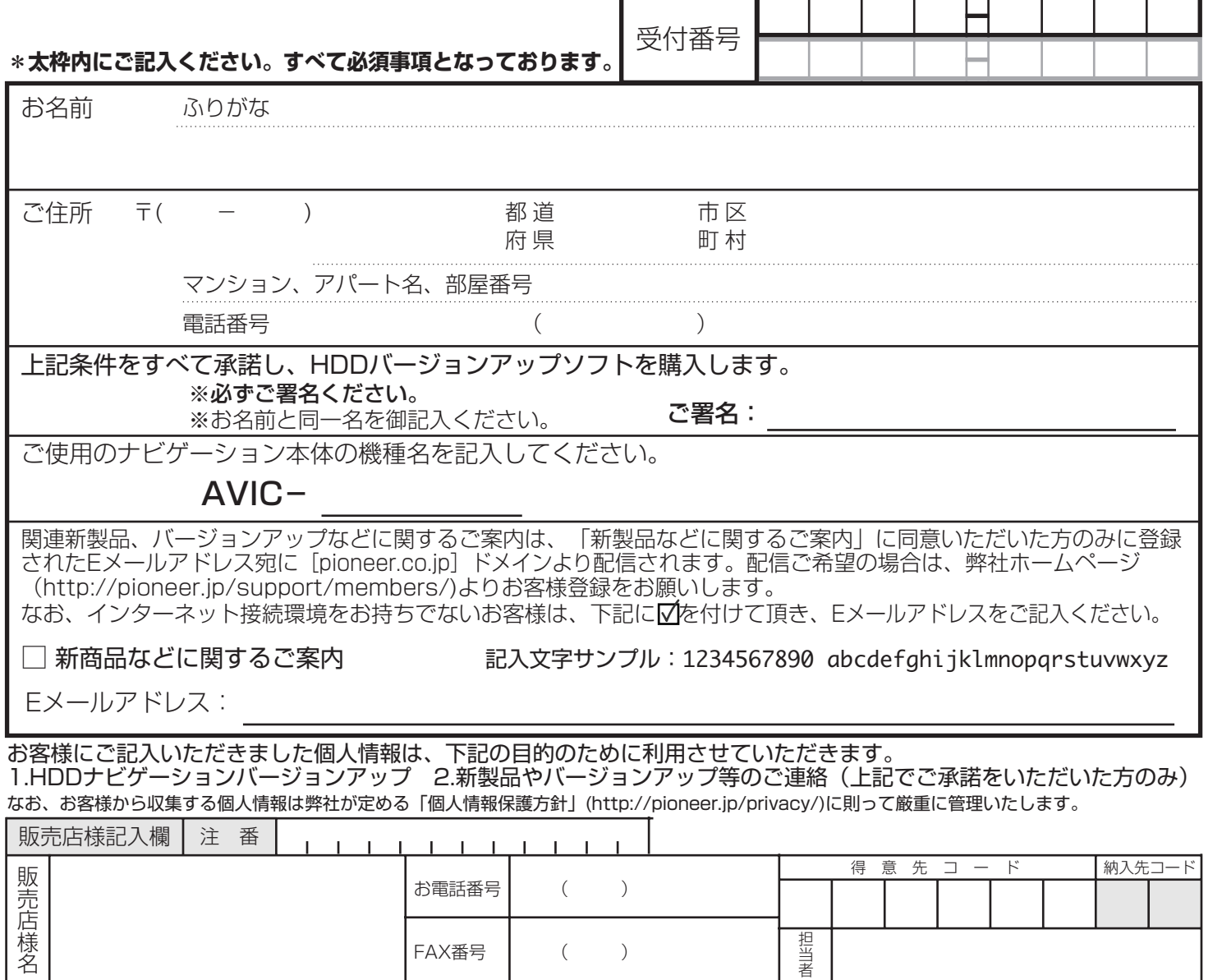

2 **パイオニア送付用**

## **HDDナビゲーションバージョンアップ申込書兼承諾書**

この度はHDDナビゲーション バージョンアップ・インストールパックをお申し込みいただき、誠にありがとうございます。 ハードディスクの製品特質上ご了承いただきたいことがございますので、必ず下記ご注意をご一読願います。ご了承いた だけましたら、必要事項をご記入のうえご署名ください。

### ■ご注意

### 1万が一の破損等の時の保証範囲について

### <HDDユニットタイプの場合>

ハードディスク(HDD)ナビ・バージョンアップ受付センターにお客様のHDDが届きましたら、バージョンアップ作業の前に故障などの確認をさせていただき ます。確認により、書換ができない場合は、修理(有償)のご案内をさせていただく場合があります。

バージョンアップの作業には細心の注意を払いますが、万が一の場合、お預かりしたHDDが破損してしまうことも考えられます。その際は、バージョンアッ プした代品のHDDと交換させていただきますが、それ以上の責はご容赦ください。また、お預かりしたHDDが破損した場合、お客様がご自身でナビゲーシ ョンに登録された情報内容を、代品のHDDに記録することはできません。あらかじめご了承ください。なお、バージョンアップ作業完了後のHDDがお手元 に届きましたら、ナビゲーション本体に取り付けていただき、正常に動作することをすみやかにご確認ください。

#### <ブレインユニットタイプの場合>

ハードディスク(HDD)ナビ・バージョンアップ受付センターにお客様のブレインユニットが届きましたら、バージョンアップ作業の前に故障などの確認をさ せていただきます。確認により、書換ができない場合は、修理(有償)のご案内をさせていただく場合があります。

バージョンアップの作業には細心の注意を払いますが、万が一の場合、お預かりしたブレインユニットが破損してしまうことも考えられます。その際は、 バージョンアップした代品のブレインユニットまたは修理したブレインユニットと交換させていただきますが、それ以上の責はご容赦ください。また、お預 かりしたブレインユニットが破損した場合、お客様がご自身でナビゲーションに登録された情報内容を、代品のブレインユニットに記録することはできませ ん。あらかじめご了承ください。なお、バージョンアップ作業完了後のブレインユニットがお手元に届きましたら、ナビゲーション本体に取り付けていただ き、正常に動作することをすみやかにご確認ください。

### 2個人記録データの消滅の可能性

バージョンアップの作業には細心の注意を払いますが、お客様がご自身でナビゲーションに登録された情報内容の保全については保証致しかねます。 あらかじめご了承ください。メモリーデバイス(PCカードやCFカードなど)や別売のハードディスク「ND-HD10」が使用可能なモデルでは、一部のデータ をバックアップ (または転送) することができます。詳しくはナヒゲーションに付属の| 取扱説明書』 をご覧ください。

### 3申込状態への復帰について

製品仕様上、新しいバージョンに書き換えたハードディスクを申込時の状態に戻すことができません。あらかじめご了承ください。

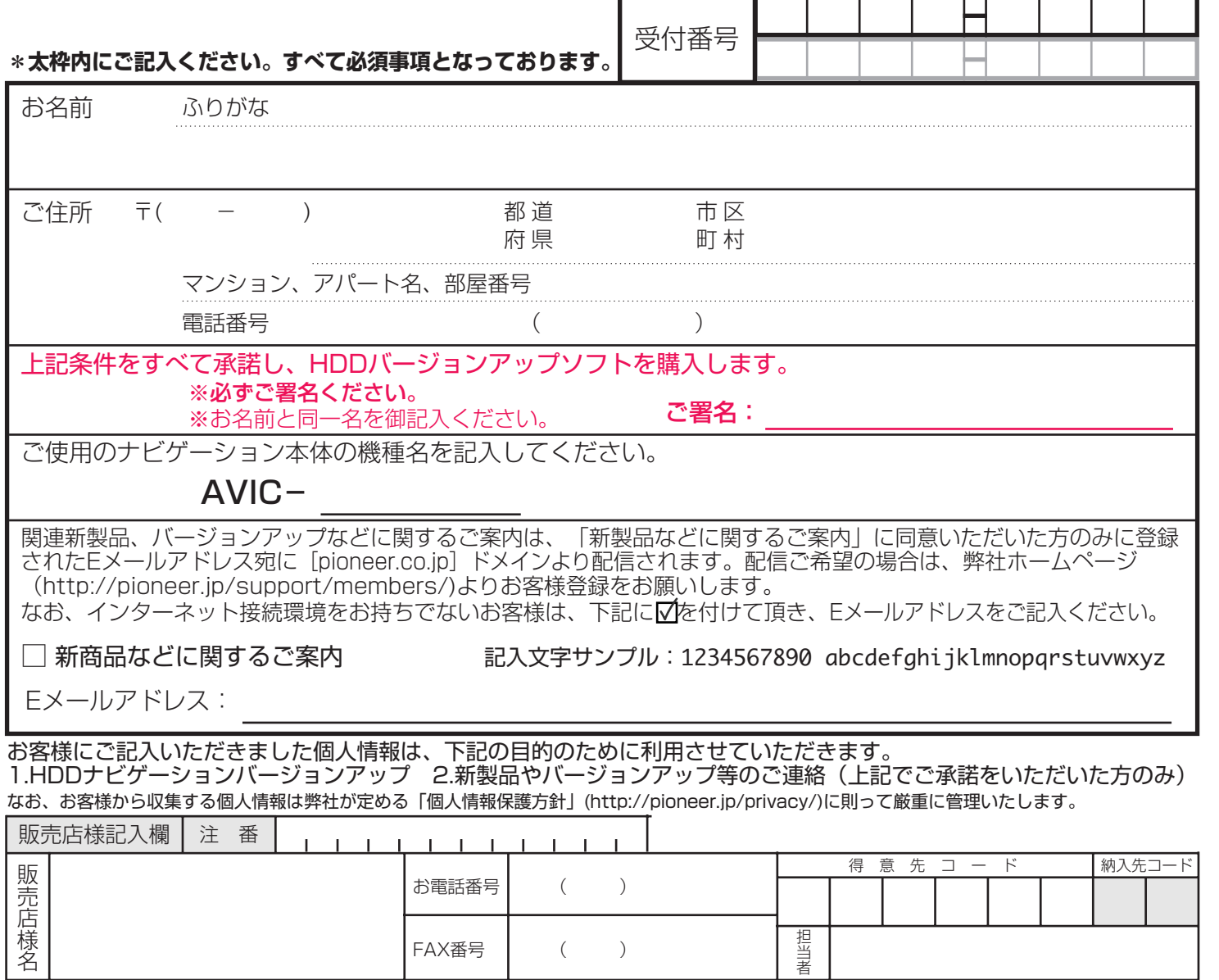

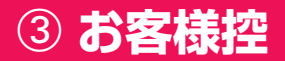